## Logo Flow Entegrasyonu

Logo Flow entegrasyonu hakkında ayrıntılı bilgiye bu dokümandan ulaşılır.

## Flow Api Erişim İzin Ekranı

Tiger-Go ürünleri içerisinden direkt olarak herhangi bir kullanıcı login sürecine gerek kalmadan kullanım sağlayabilmek için öncelikle Logo Flow ürünü içerisinde bulunan Genel İşlemler – Dış Uygulama Api Erişimi Yönetimi ekranında bulunan "Logo Tiger uygulamasının ürün apilerine erişim izni verilmesi" seçeneği "Açık" konuma getirilmelidir.

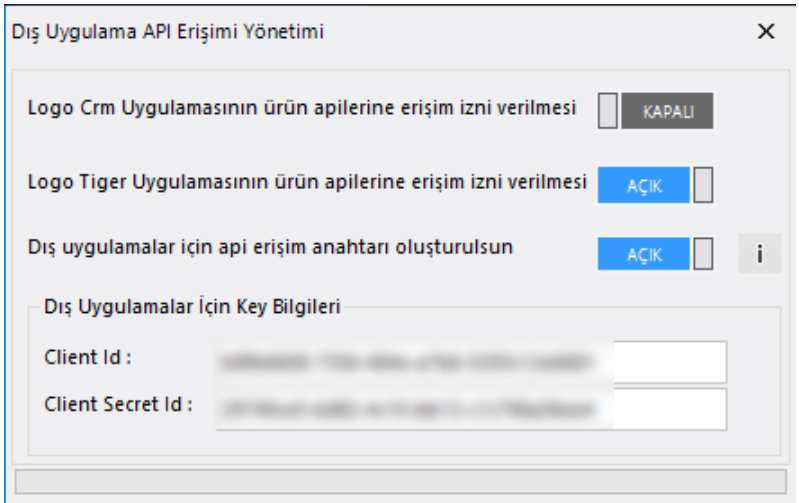

## Tiger-Go Entegrasyon Adresi Giriş İşlemi

Tiger veya Go ürünü Sistem İşletmeni uygulaması üzerinden firma detaylarında bulunan Logo Flow erişim adresi bilgisinin giriş işlemi yapılmalıdır.Bu bölümde web tarayıcı üzerinden eriştiğiniz Logo Flow adresinizi yazmanız gerekmektedir.

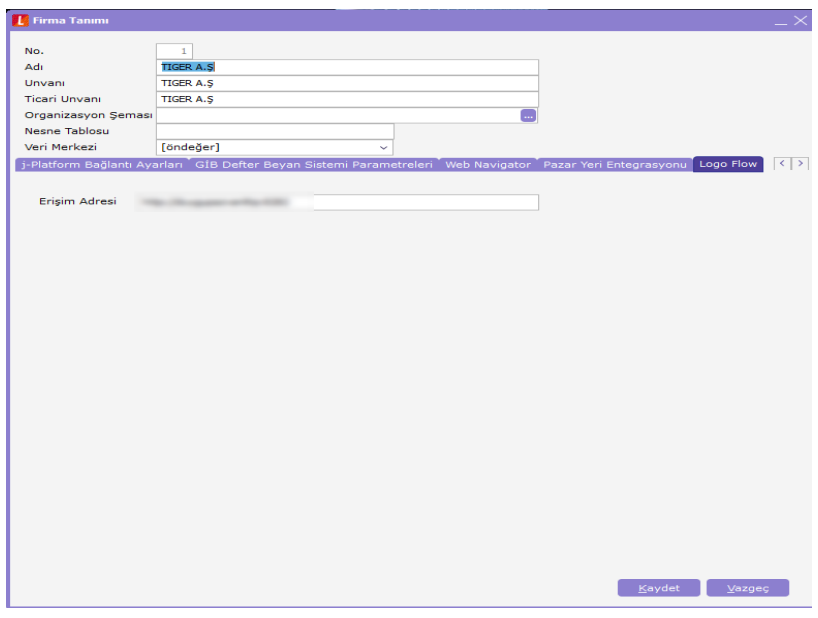

Tiger-Go Kullanıcıları İle Logo Flow Kullanıcılarını Eşleme Ekranı

Sistem işletmeni uygulamasında kullanıcı detaylar ekranında bulunan "Logo Flow Kullanıcı Adı" alanında erp kullanıcısı ile flow kullanıcısının eşleme işlemini yapabilirsiniz.

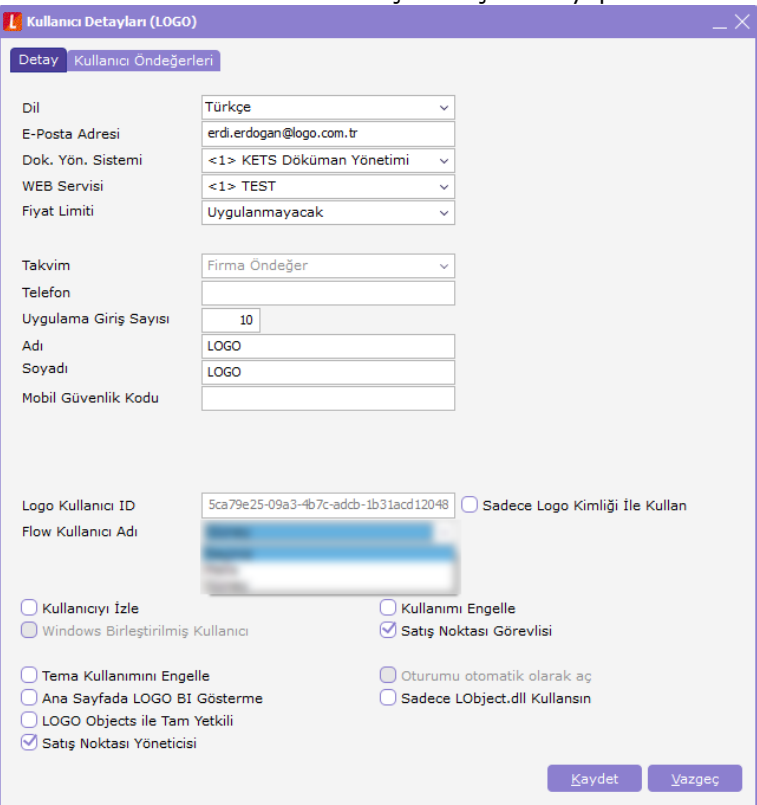

Tiger-Go Uygulamaları İçerisinden Flow Kullanımı

Entegrasyon yapılandırma süreçleri tamamlandıktan sonra ERP uygulamanız içerisinde menü ağacı üzerinden Uygulamalar – Özel Uygulamalar – Logo Flow menüsü aracılığı ile Logo Flow ürününü kullanabilirsiniz.

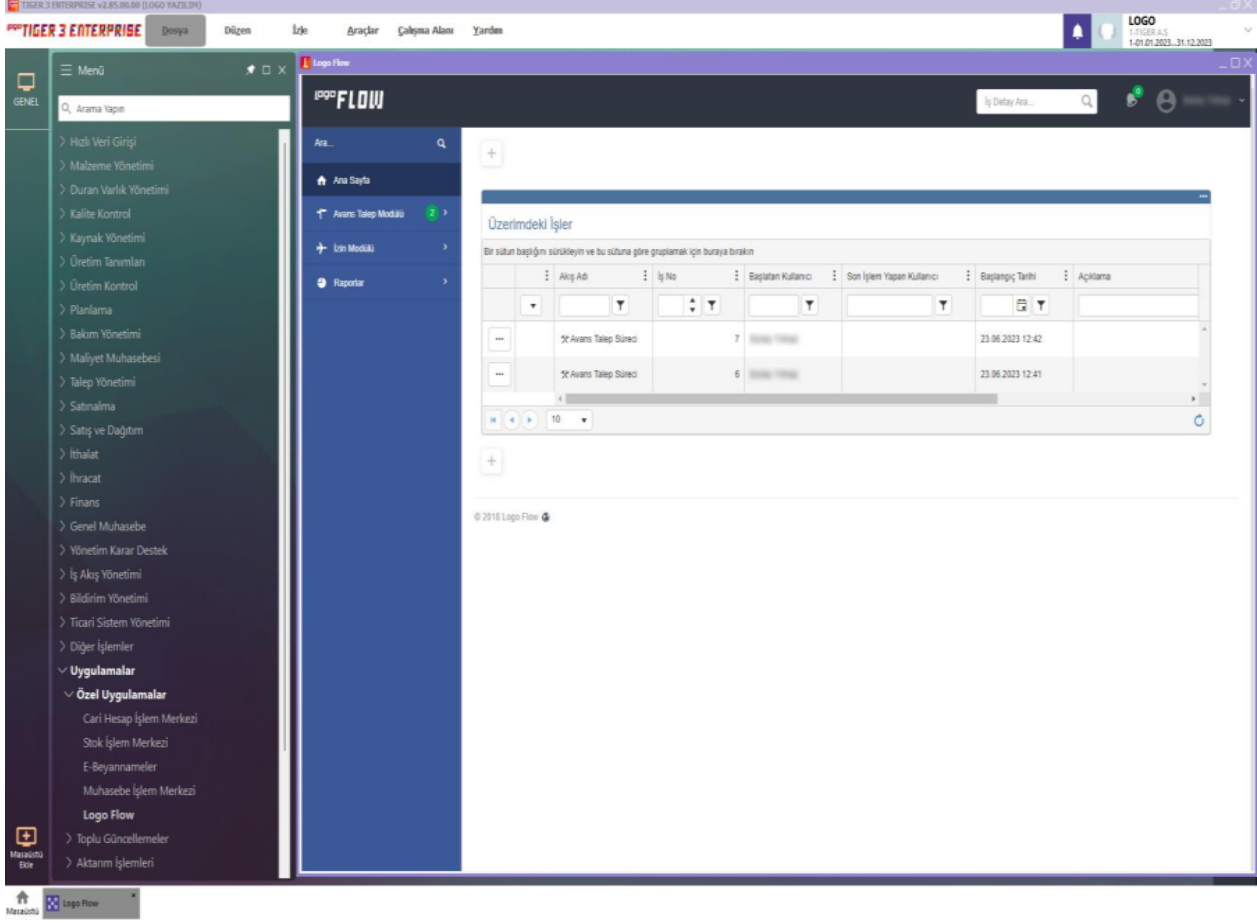